# **NETIO 4 NETIO 4C NETIO 4AU QIG**

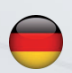

Schnellinstallationsanleitung

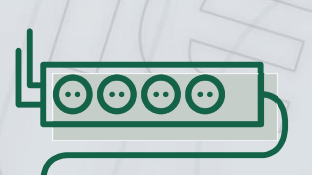

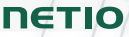

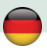

## **Schnellinstallationsanleitung (QIG)**

Danke, dass Sie sich für dieses NETIO-Produkt entschieden haben. Bevor Sie das Gerät verwenden, lesen Sie bitte aufmerksam diese Schnellinstallationsanleitung, um Probleme durch unsachgemäße Installation und Verwendung zu vermeiden. Weitere Informationen finden Sie Im Benutzerhandbuch auf [http://netio-products.com.](http://netio-products.com/)

#### **Bitte lesen Sie aufmerksam die folgenden Hinweise:**

Das NETIO 4 / NETIO 4All / NETIO 4C Gerät wird unter Verwendung von Netzspannung betrieben. Unsachgemäßer Umgang kann Ihr Gerät beschädigen, zum Verlust der Garantie oder zu Verletzungen und sogar zum Tod führen.

#### **Sicherheitshinweise**

- 1. Der Hersteller haftet nicht für Schäden, die durch unsachgemäße Verwendung des Gerätes oder durch den Betrieb desselben an ungeeigneten Orten entstehen.
- 2. Das Gerät ist nicht zum Betrieb im Außenbereich bestimmt.
- 3. Setzen Sie das Gerät keinen starken Schwingungen aus.
- 4. Unautorisierte Änderungen können zu Schäden am Gerät führen oder einen Brand verursachen.
- 5. Schützen Sie das Gerät vor Flüssigkeiten und extremen Temperaturen.
- 6. Schützen Sie das Gerät vor Fall.
- 7. Es dürfen nur genehmigte, elektrische Apparate mit dem Gerät verbunden werden.
- 8. Schalten Sie nicht mehrere Geräte hintereinander in Serie.
- 9. Der Kabelstecker muss leicht zugänglich sein.
- 10. Das Gerät ist nur völlig ausgeschaltet, wenn der Stecker gezogen ist.
- 11. Bei Fehlfunktion des Gerätes trennen Sie es vom Stromnetz und kontaktieren Sie Ihren Verkäufer.
- 12. Bei Schäden am Stromversorgungskabel darf das Gerät nicht verwendet werden. Senden Sie das Gerät an ein zertifiziertes Service-Center zur Reparatur.

#### **Minimale Systemanforderungen**

Ein Gerät mit einem Internetbrowser (Microsoft Internet Explorer, Opera, Mozilla Firefox, Chrome, etc.), auf dem JavaScript und Cookies unterstützt werden.

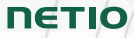

# **NETIO 4C**

## **Packungsinhalt**

- $\cdot$  NETIO 4C
- Schnellinstallationsanleitung
- Eurostecker-Netzkabel (Kabeltyp ist außen auf der Verpackung angegeben)

## **Frontansicht**

- 1) 2x RJ-45 Anschluss für die Verbindung mit einem Computernetzwerk (integrierter Switch).
- 2) Taste zum Rücksetzen der Sicherung.
- 3) Tasten für das manuelle Ein-/Ausschalten der Steckplätze.
- 4) LED-Indikatoren (für die betreffenden Steckdosen).
- 5) RS-232 COM Schnittstelle (Anschlussblock).

## **Rückansicht**

- 6) Netzeingang IEC-320-C14
- 7) Hauptschalter
- 8) Geschaltete Steckdosen (IEC-320-C13)

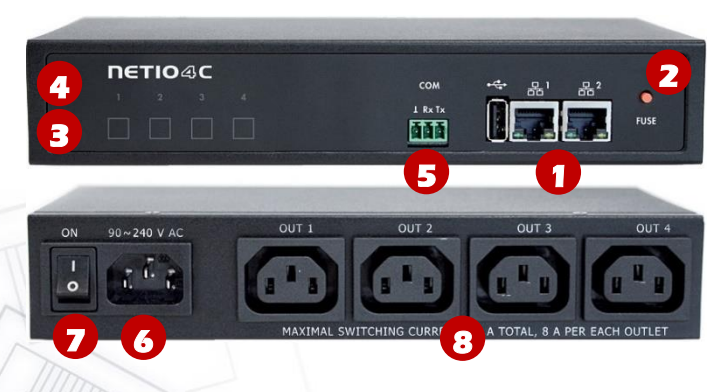

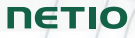

## **Packungsinhalt**

- $\cdot$  NETIO 4
- Schnellinstallationsanleitung
- Wandmontagezubehör (2 Kunststoffadapter mit Schraube)

## **Frontansicht**

- 1) Geschaltete Steckdosen (Typ regional unterschiedlich)
- 2) LED-Indikatoren für die einzelnen Steckdosen.
- 3) Tasten für das manuelle Ein-/Ausschalten der Steckplätze.
- 4) LED-Indikator für Wi-Fi.
- 5) Netzkabel mit Stecker.
- 6) Fest installierte 2dBi omnidirektionale Wi-Fi-Antenne.

#### **NETIO 4**

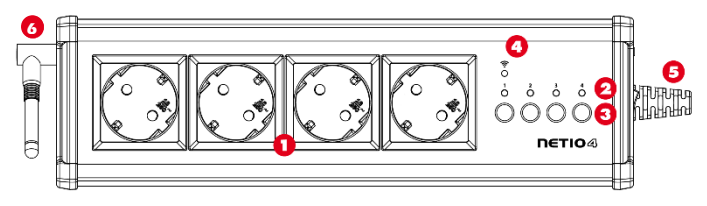

## **Seitenansicht**

- 1) Knopf für die rücksetzbare Sicherung.
- 2) Hauptschalter.
- 3) RJ-45 Anschluss für die Verbindung mit einem Computernetzwerk.

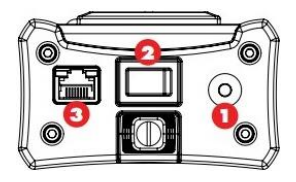

# **NETIO 4All**

## **Frontansicht**

- 1) Geschaltete Steckdosen (Typ regional verschieden) mit integrierter Leistungsmessung.
- 2) LED-Indikatoren.
- 3) Tasten für das manuelle Ein- /Ausschalten der Steckdosen.
- 4) LED-Indikatoren für Wi-Fi und Bluetooth.
- 5) Netzkabel mit Stecker.
- 6) RP-SMA Anschlüsse für zwei mitgelieferte Antennen.

# **Packungsinhalt**

- **NETIO 4AIL**
- Schnellinstallationsanleitung
- Wandmontagezubehör (2 Kunststoffringe für eine Schraube)
- zwei 3dBi omnidirektionale Antennen mit RP-SMA Stecker

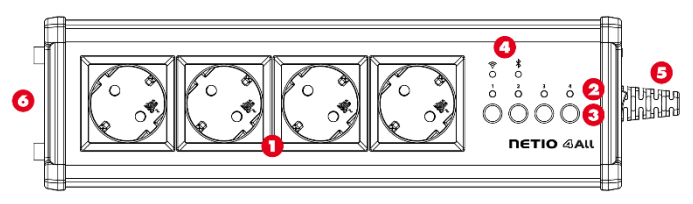

## **Seitenansicht**

- 1) Knopf für die rücksetzbare Sicherung.
- 2) Hauptstromschalter.
- 3) RJ-45 Anschluss für die Verbindung mit einem Computernetzwerk.

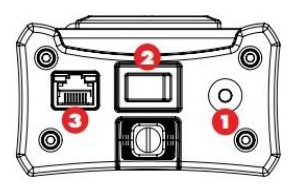

#### **Anmerkung:**

Montieren Sie die beiden mitgelieferten Antennen vor dem Einschalten des Gerätes.

## **NETIO 4All**

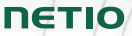

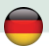

## **LED-Indikatoren, Tasten und Tonsignale**

#### **LED-Indikatoren [1] bis [4]**

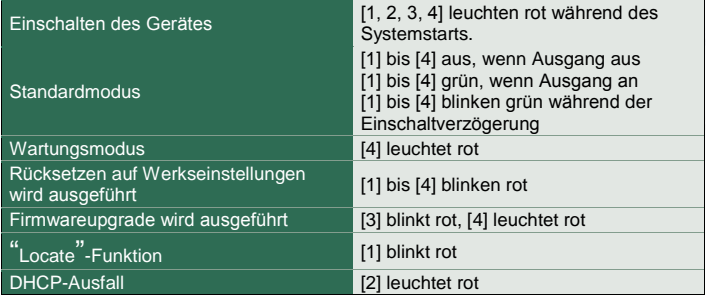

#### **LED-Indikatoren für Wi-Fi / Bluetooth**

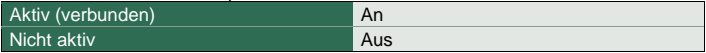

#### **Tasten**

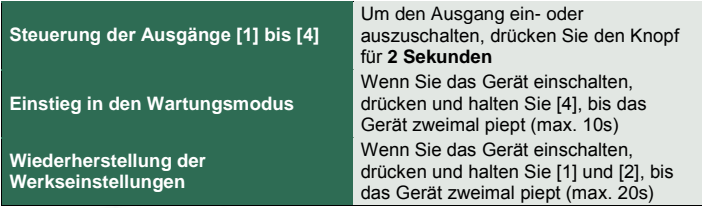

#### **Tonsignale**

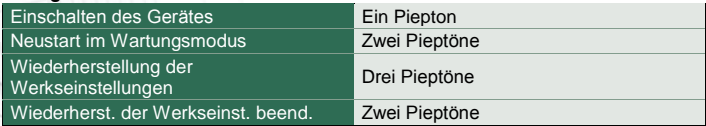

## DETIO

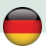

#### **Vor der ersten Verwendung**

- 1) Verbinden Sie Ihr NETIO-Gerät über ein Netzwerkkabel mit Ihrem Computernetzwerk.
- 2) Verbinden Sie das Netzkabel Ihres NETIO-Gerätes mit dem Stromnetz.
- 3) Schalten Sie das Gerät mit dem Schalter an der Rückseite oder an der Seite ein.
- 4) Warten Sie ungefähr eine Minute, während das Gerät hochfährt.

## **Erstkonfiguration**

- 1) Für MS Windows finden Sie das **NETIO Discover** Tool auf unserer Webseite und installieren es.
- 2) Für andere Betriebssysteme (Mac, Linux…), kann eine JAVA-Version der **NETIO Discover Multiplattform** verwendet werden. Aktuellste JAVA-Version ist erforderlich.
- 3) Verwenden Sie keinen DHCP-Server, so ist das Gerät zugänglich über **<http://192.168.1.78/>**.
- 4) Wenn Ihr Netzwerk einen DHCP-Server verwendet**, klicken Sie auf die vom**  NETIO Discover Tool angezeigte **IP Adresse** und öffnen Sie die Web-**Schnittstelle**

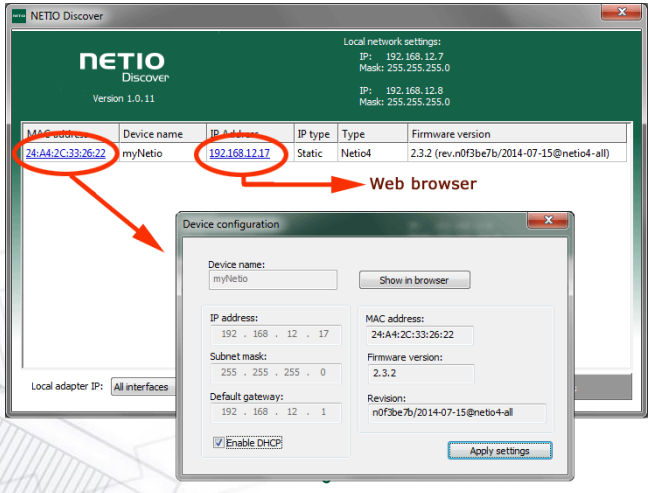

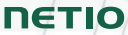

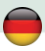

### **WEB-Schnittstelle**

#### **Die Standardkombination von Benutzername / Passwort ist admin / admin.**

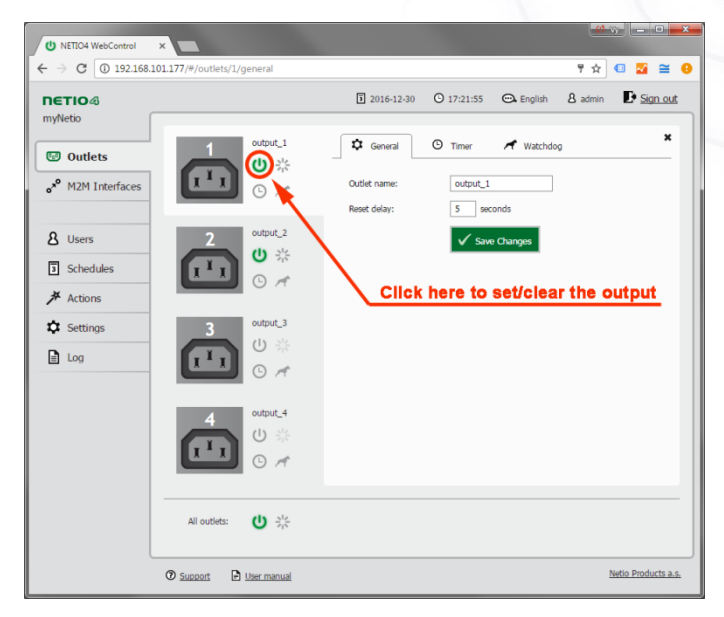

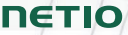

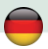

#### **Wi-Fi Access Point**

**NETIO 4 und NETIO 4All unterstützen Wi-Fi 802.11 b/g/n 2,4 GHz (AP-Modus und Client-Modus).**

#### **Wi-Fi Standards**

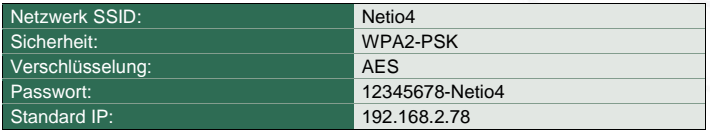

NETIO 4 / NETIO 4All ist als Wi-Fi Access Point vorkonfiguriert, sodass jeder PC oder ein anderes Gerät mit einem Wi-Fi Adapter mit ihm verbunden werden kann. Der LAN-Adapter von NETIO 4 und NETIO 4All ist ebenfalls aktiviert.

#### **Support**

Bei Auftreten etwaiger Probleme mit Ihrem Gerät kontaktieren Sie bitte Ihren Anbieter. Bevor Sie dies tun, stellen Sie bitte sicher, dass Ihr Produkt die aktuellste Firmwareversion verwendet. Versuchen Sie auch, die Werkseinstellungen wiederherzustellen.

#### **Anmerkung:**

Der Hersteller übernimmt keine Verantwortung für etwaige technische oder typografische Irrtümer und behält sich das Recht zur jederzeitigen Änderung des Produkts oder dieses Handbuches ohne vorherige Ankündigung vor. Solche Änderungen werden auf der Webseite des Herstellers kundgemacht [http://netio-products.com.](http://netio-products.com/)

Der Hersteller übernimmt keinerlei Garantieverpflichtungen im Hinblick auf den Inhalt dieses Handbuches noch im Hinblick auf Garantieverpflichtungen, die sich aus der Vermarktbarkeit oder der Eignung des Produktes für einen besonderen Verwendungszweck ergeben.

Insbesondere übernimmt der Hersteller keinerlei Verantwortung und Haftung für etwaige Schäden, die durch den unsachgemäßen Gebrauch des Produktes verursacht werden, für das Verabsäumen die Anleitungen und Empfehlungen im Benutzerhandbuch zu beachten und/oder für unprofessionelle Handlungen Dritter, die nicht vom Hersteller autorisiert wurden, Garantieleistungen zu erbringen.

> Januar 2017 © 2017 NETIO products a.s. Alle Rechte vorbehalten.

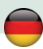

#### **Spezifikationen**

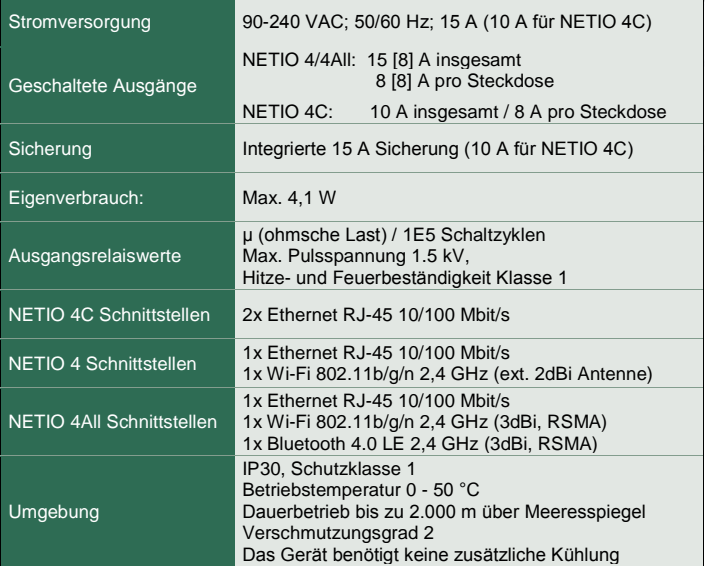

#### **Rücksetzbare Sicherung**

Das Gerät ist mit einer rücksetzbaren Sicherung ausgestattet. Im Falle einer Ausgangsüberlast oder des Ausfalls eines angeschlossenen Gerätes wird die Stromzufuhr unterbrochen und der Sicherungsknopf springt heraus. Nach Beseitigung des Problems (Entfernung der überlast) und nach ca. 60 Sekunden Wartezeit, kann der Betrieb des Gerätes durch Drücken des Knopfes wieder aufgenommen werden.

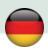

# **EG KONFORMITÄTSERKLÄRUNG**

**Hersteller/Importeur:** NETIO products a.s.

**Adresse:**

 $Product the scheme in *U*$ 

U Pily 3/103 143 00 Praha 4, Czech Republic<br>NETIO 4 DE. NETIO 4AII DE. **NETIO 4 FR, NETIO 4All FR**

**EMV:** Für das oben genannte Produkt wird hiermit bestätigt, dass es den wesentlichen Schutzanforderungen entspricht, die in der Richtlinie über die elektromagnetische Verträglichkeit 1999/5/EG festgelegt sind.

#### Harmonisierter Standard

Zur Beurteilung des Erzeugnisses hinsichtlich der elektromagnetischen Verträglichkeit wurden folgende Normen herangezogen: **EN 55022:2010, EN 61000-3-2:2006+A1:2009+A2:2009, EN 61000-3-3:2013, EN 55024:2010, ETSI EN 301489-1 V1.9.2:2011, ETSI EN 301489 17 V2.2.1:2012, ETSI EN 300 328 V1.8.1**

**Niederspannungsrichtlinie:** Für das oben genannte Produkt erklären wir hiermit, dass es den grundlegenden Anforderungen der EG-Richtlinie 2006/95/EG zur Angleichung der Rechtsvorschriften der Mitgliedsstaaten betreffend elektrische Betriebsmittel (Niederspannungsrichtlinie) entspricht.

#### Harmonisierter Standard

Zur Beurteilung des Erzeugnisses hinsichtlich der Einhaltung der Niederspannungsrichtlinie wurde folgende Norm herangezogen: **EN 60950-1:2006+A11:2009+A1:2010+A12:2011+A2:2013**

#### **RoHS:**

Für das oben bezeichnete Produkt erklären wir hiermit, dass es den grundlegenden Anforderungen der EG-Richtlinie 2011/65/EU über die Beschränkung der Verwendung bestimmter gefährlicher Stoffe in Elektro- und Elektronikgeräten (englisch: restriction of the use of certain hazardous substances in electrical and electronic equipment, kurz RoHS) entspricht.

#### Harmonisierter Standard

Zur Beurteilung des Erzeugnisses hinsichtlich der Dokumentation zur RoHS wurde folgende Norm herangezogen: **EN 50581:2012**

Tschechische Republik, Prag, 16.11.2016 Jan Řehák, Vorstandsvorsitzender

**NETIO** 

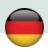

# **EG KONFORMITÄTSERKLÄRUNG**

**Hersteller/Importeur:** NETIO products a.s. **Adresse:** U Pily 3/103 143 00 Praha 4, Czech Republic **Produktbeschreibung: NETIO 4C**

**EMV:** Für das oben genannte Produkt wird hiermit bestätigt, dass es den wesentlichen Schutzanforderungen entspricht, die in der Richtlinie über die elektromagnetische Verträglichkeit 1999/5/EG festgelegt sind.

Harmonisierter Standard Zur Beurteilung des Erzeugnisses hinsichtlich der elektromagnetischen Verträglichkeit wurden folgende Normen herangezogen: **EN 55011, ed.3:2010 EN 61326-1, ed.2:2013**

**Niederspannungsrichtlinie:** Für das oben genannte Produkt erklären wir hiermit, dass es den grundlegenden Anforderungen der EG-Richtlinie 2006/95/EG zur Angleichung der Rechtsvorschriften der Mitgliedsstaaten betreffend elektrische Betriebsmittel (Niederspannungsrichtlinie) entspricht.

Harmonisierter Standard

Zur Beurteilung des Erzeugnisses hinsichtlich der Einhaltung der Niederspannungsrichtlinie wurde folgende Norm herangezogen: **EN 61010-1, ed.2:2011**

**RoHS:** Für das oben bezeichnete Produkt erklären wir hiermit, dass es den grundlegenden Anforderungen der EG-Richtlinie 2011/65/EU über die Beschränkung der Verwendung bestimmter gefährlicher Stoffe in Elektro- und Elektronikgeräten (englisch: restriction of the use of certain hazardous substances in electrical and electronic equipment, kurz RoHS) entspricht.

#### Harmonisierter Standard

Zur Beurteilung des Erzeugnisses hinsichtlich der Dokumentation zur RoHS wurde folgende Norm herangezogen: **EN 50581:2012**

Tschechische Republik, Prag, 16.11.2016 Jan Řehák, Vorstandsvorsitzender

**NETIO** 

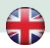

#### **Quick connection to the network**

NETIO 4 and NETIO 4All with WiFi interface can operate in several modes. The default is "**NETIO Configuration**" mode. To find the device, use the **NETIO Discover** utility for Windows, or the online version a[t http://discover.netio](http://discover.netio-products.com/)[products.com](http://discover.netio-products.com/)

The default username and password combination to log in to the web interface is **"admin"** and **"admin"**.

#### Cable

Connects to a local network using the ethernet cable Turns the Wi-Fi adapter off

#### **Wi-Fi Client**

Connects to a local Wi-Fi network Uses the ethernet cable as fallback access to Netio Doesn't bridge Wi-Fi to ethernet

#### **Wi-Fi Access Point**

Connects to a local network using the ethernet cable Bridges ethernet to Wi-Fi

#### **Netio Configuration**

Connects to a local network using the ethernet cable Provides Wi-Fi access point Doesn't bridge ethernet to Wi-Fi

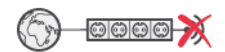

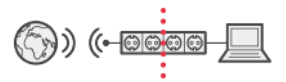

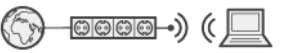

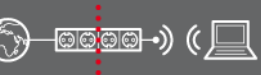

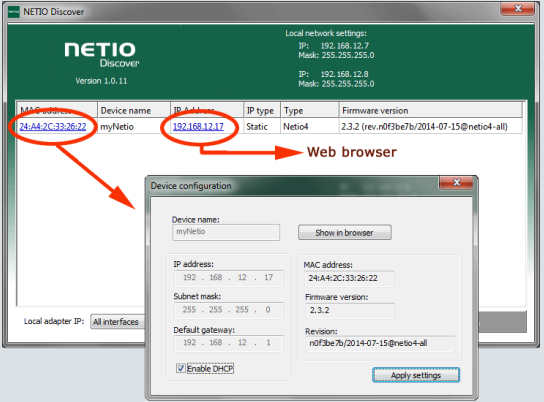

**Download software NETIO Discover** (for MS Windows or JAVA version)

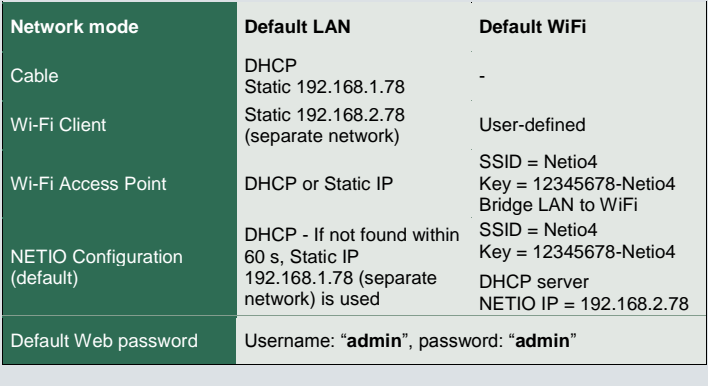

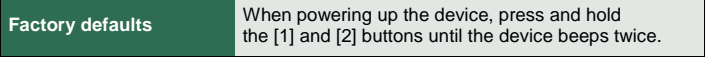

# **13 [www.netio-products.com](http://www.netio-products.com/)**